# Chemical Analysis of Brass

# Alloys and their composition

## Introduction

#### Alloys

An alloy is a substance made by mixing two or more metallic elements into a single crystalline structure. Alloys are often advantageous to produce because they retain properties similar to those they exhibit in their pure state while also producing additional desirable properties due to the controlled nature of the mixed elements. Since alloys are mixtures, their composition can vary widely. One example of an alloy is brass, which is composed primarily of copper (Cu) and zinc (Zn). Some brasses also have small amounts of other types of metals, such as tin (Sn). Brass with a high copper content is often used to produce musical instruments due to its malleability, workability, and resistance to corrosion. Naval brass is a particular mixture of copper, zinc, and tin and is commonly used for various hardware components. The added tin imparts an extra degree of corrosion resistance. Other common applications of brass include plumbing fittings, electrical applications, and architectural or design use where a golden finish is desired. In each case, the composition of the brass is tailored to give the best physical properties for the application.

#### Oxidation of metals

Since the copper and zinc in brass exist in their elemental forms, they need to be oxidized to their ionic forms to get them into solution. For active metals including zinc, this can be done by adding an acid (H<sup>+</sup>) where the following reaction takes place:

$$
Zn_{(s)} + 2H^*_{(aq)} \rightarrow Zn^{2+}_{(aq)} + H^2_{(q)}
$$

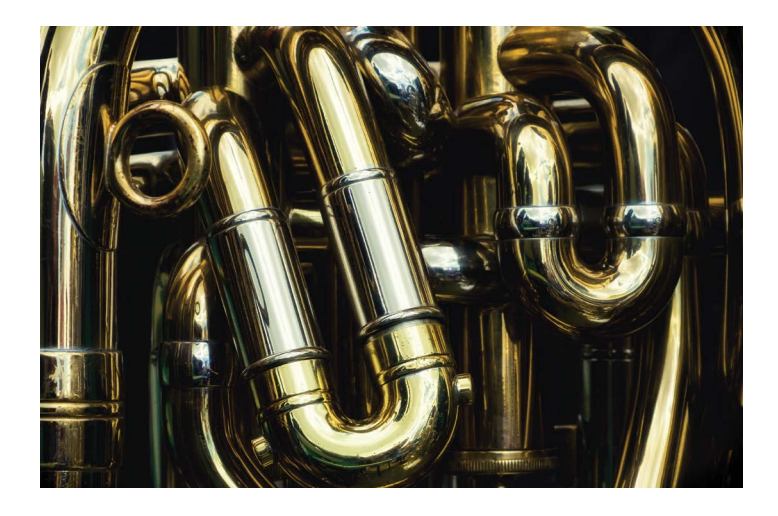

Less active metals like copper require a stronger oxidizing agent. Concentrated nitric acid (HNO<sub>3</sub>; ~15 M) at room temperature or hot 7.0 M nitric acid are each strong enough to oxidize copper by the following reaction:

$$
Cu_{(s)} + 4HNO_{3 (aq)} \rightarrow Cu(NO_{3})_{2 (aq)} + 2NO_{2 (g)} + 2H_{2}O_{(l)}
$$

Not all metal cations are soluble in acidic aqueous solution. One example would be tin which is a common component of brass. Tin(II) ions  $(Sn^{2+})$  are formed by the oxidation of metallic tin in nitric acid and are soluble in aqueous solution. However, they slowly undergo additional oxidation to form tin(IV) oxide, which is insoluble in water. In this experiment, you can assume that your brass samples are composed of only copper and zinc.

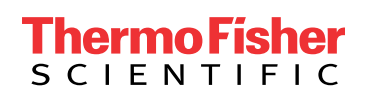

#### Metal coordination chemistry

Since metal ions carry a positive charge, negatively charged species in a solution, like anions or negatively charged atoms of complex ions, will be attracted to them.

If the metal is a *d*-block element (transition metal) this means that the electron clouds of the ligands overlap with the d-orbitals in the metal to different extents. The d-orbitals split, with the  $d_{xy}$ ,  $d_{xz}$  and  $d_{yz}$  forming one group and the  $d_{x^2}$  and  $d_{x^2}$  forming a second group at a different energy level. The energy gap between these energy levels is very often in the range of a photon of visible light. If a photon with the right energy strikes an electron in the lower energy orbital, that photon can be absorbed and the electron is promoted to the higher orbital. This absorbance gives the metal ion solution its color and allows us to measure the concentration by colorimetry. By changing the metal or the ligand, we change the energy gap which affects both the color/wavelength of light absorbed and how strongly it is absorbed.

# **Experimental**

#### Purpose

In this experiment, you will perform an analysis of three brass samples to determine the copper content of each by dissolving brass in a solution and measuring the absorbance at a particular wavelength after workup.

#### **Reagents**

- Brass Samples
- 7.0 M Nitric acid (HNO<sub>3</sub>)
- 0.1 M Copper(II) sulfate (CuSO<sub>4</sub>)
- $\bullet$  2.0 M Ammonia (NH<sub>3</sub>)

#### Part 1. Getting brass samples into solution

- 1. You will start with one of the samples derived from three different brass sources. Label a 100 mL beaker with the identity of the brass sample you will analyze in it. Weigh ~0.5 g of the brass directly into the labeled beaker. Record the identity and exact mass of the sample in Data Table 1 of your Lab Report.
- 2. Carefully pipette 10.0 mL of 7.0 M  $HNO<sub>3</sub>$  into the beaker.
- 3. Perform this step in a fume hood or in a well ventilated area. Cover the beaker with a watch glass and set it on a hot-plate set to low. Observe and record what happens.

*Warning: Do not inhale the fumes that rise from the beakers: they are corrosive.*

4. While the brass is reacting, proceed to Part 2.

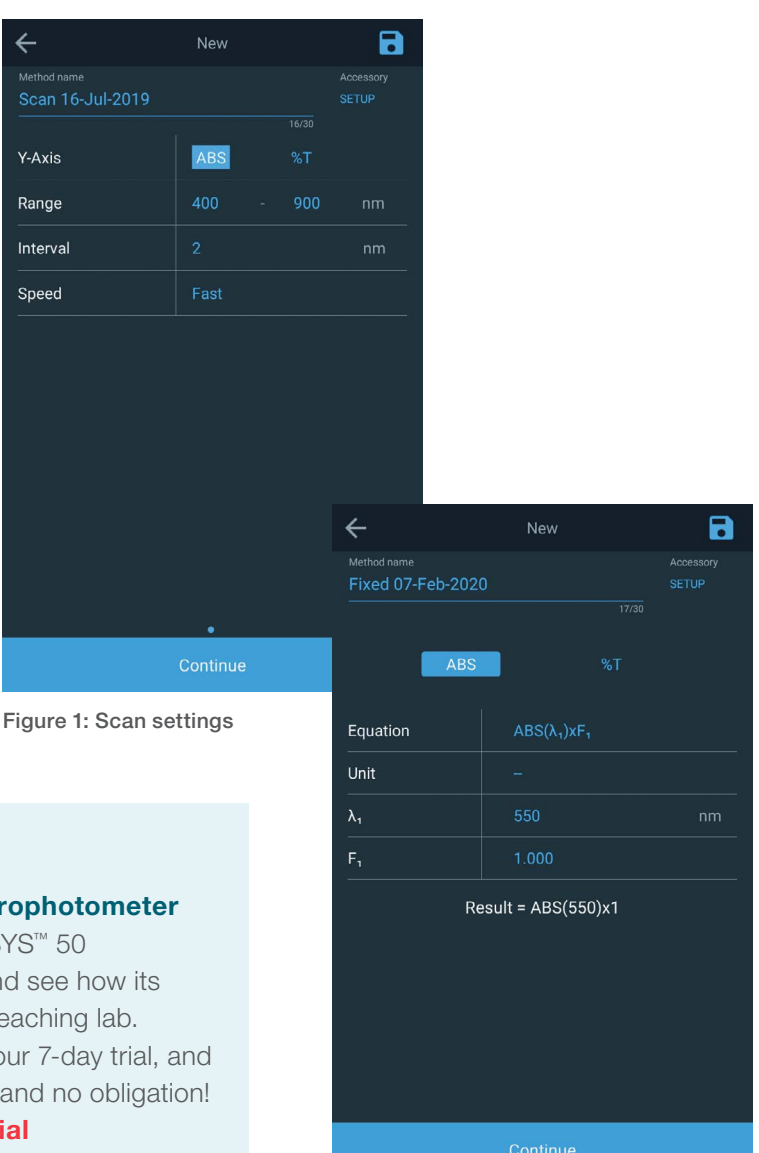

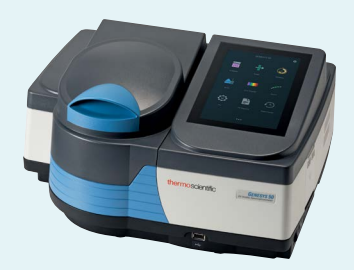

#### GENESYS 50 UV-Visible Spectrophotometer

Try the Thermo Scientific™ GENESYS™ 50 Spectrophotometer for yourself and see how its modern design can work in your teaching lab. Request an instrument to begin your 7-day trial, and we will ship it to you at no charge and no obligation! [thermofisher.com/gen50freetrial](https://www.thermofisher.com/us/en/home/global/forms/industrial/gensys-50-uv-vis-spectrophotometer-free-trial-program.html?cid=7010z000000v9k7&icid=MSD_SPEC_UV_LessonPlan_PROD_0220_FL53215_epdf)

(Offer available in US and Canada only)

#### Figure 2: Fixed settings

### Part 2. Preparation of standard [Cu(NH $_3\rangle _4$ ] $^{2+}$  solutions

- 1. Pipette  $3$  mL of a 0.1 M CuSO<sub>4</sub> solution into a clean cuvette. Blank the instrument with water and then record an absorbance spectrum of the CuSO<sub>4</sub> solution by selecting the Scan method in the GENESYS software and using the settings from Figure 1. Use the cursor to determine the wavelength of maximum absorbance,  $\lambda_{\text{max}}$ and record the data in the Lab Report.
- 2. For each solution, use a pipette to add the amount of 0.1 M CuSO<sub>4</sub> indicated in the table below to a 25 mL volumetric flask.

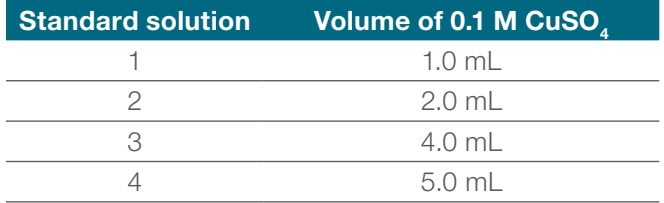

- 3. Using 2.0 M NH $_{3}$ , dilute the solutions to the mark on the volumetric flask. The final deep blue color indicates formation of the  $\text{[Cu(NH}_{3)_4}]^{2+}$  complex. Place the stopper in the flask and mix the solutions well by inverting and swirling.
- 4. Transfer the prepared solutions to clean, dry, labeled 50 mL beakers and save for analysis.
- 5. Measure your standards using the GENESYS UV-Vis Spectrophotometer.
	- a. Using Standard Solution 4, perform a scan using the same settings from Figure 1.
	- b. Record the wavelength of maximum absorbance  $(\lambda_{\text{max}})$  for  $[\text{Cu(NH}_3)_4]^{2+}$ .
	- c. Record the measured absorbance at this wavelength for your solution in Data Table 2.
	- d. Either in Fixed mode (Figure 2), or in Live Display mode, measure the absorbance of the other three standard solutions at  $\lambda_{\text{max}}$  and record the data in Data Table 2.
- 6. Using your concentration and absorbance readings, construct a Beer's Law plot. Use a spreadsheet program or a graphing calculator to plot your data and determine a best-fit line to calculate the slope of your line. Record the slope of the line in the Lab Report.

#### Part 3. Analysis of the brass samples

- 1. After all the brass has reacted away, pipette ~3 mL of the solution into a clean, dry cuvette and record its absorbance spectrum using the settings from Part 2. Use the cursor to determine the wavelength of maximum absorbance,  $\lambda_{\text{max}}$  and record the result in Data Table 3 of the Lab Report. Discard the sample.
- 2. With the remaining solution:
	- a. Pipette 2.0 mL of the solution into a 100 mL volumetric flask. Be as careful as you can to deliver exactly 2.0 mL.
	- b.  $\,$  Add 20 mL of 2.0 M NH $_{\textrm{\tiny{3}}}$  solution to the volumetric flask and swirl the contents. Record your observations in detail.
	- c. Add additional 2.0 M NH<sub>3</sub> solution to make the volume up to the mark. Stopper the flask and invert it several times to mix the contents thoroughly.
	- d. Pour the contents of the flask into a labeled beaker.
	- e. Pour or pipette ~3 mL of this solution into a clean, dry cuvette. Record the absorbance of the solution using the Fixed or Live Display method at the same wavelength that you used for the  $\text{[Cu(NH}_{3})_{4}\text{]}^{\text{2+}}$ standards in Data Table 4 of the Lab Report.
	- f. Complete Part 3 for all three brass samples.
- 3. Report the values in your Lab Report:
	- a. Identity of the brass sample
	- b. Mass of brass used in your experiment
	- c. Absorbance of your solution
	- d.  $\lambda_{\text{max}}$  used to make the measurement

#### Disposal of chemicals:

Check with your instructor before discarding any solutions. All solutions can be poured down the sink and rinsed with lots of water to dilute. Discard solids in the trash.

# Lab Report Chemical Analysis of Brass

### Part 1. Getting brass samples into solution

**Questions** 

1. Record the identity of the brass and the exact mass of the brass you weighed out in your beaker:

#### Data Table 1

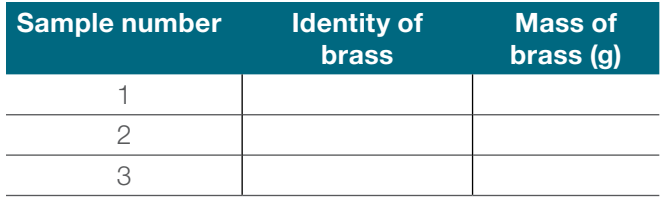

2. What happens when the brass reacts with the nitric acid solution?

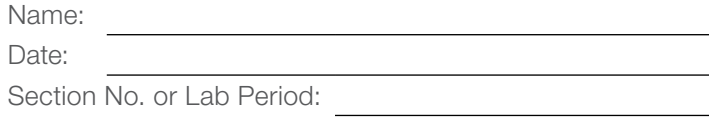

2. Is color of the  $[Cu(NH_3)_4]^{2*}$  solution the same as the color of the 0.1 M  $\mathrm{CuSO}_4$  solution?

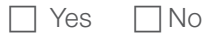

3. Record the wavelength of maximum absorbance  $(\lambda_{\text{max}})$  for  $[\text{Cu(NH}_3)_4]^{2+}$ .

λmax ([Cu(NH3 ) 4 ] 2+ solution): nm

4. Calculate the concentration of Cu in mol/L of each of the standard solutions and record the results:

#### Data Table 2

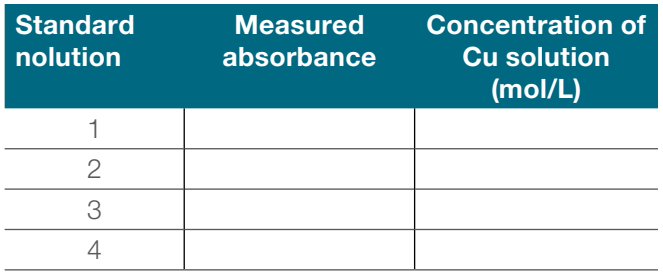

\_\_\_\_\_\_\_\_\_\_\_\_\_\_\_\_\_\_\_\_\_\_\_\_\_\_\_\_\_\_\_\_\_\_\_\_\_\_\_\_\_\_\_\_\_\_\_

5. Record the slope of the best-fit line:

## Part 2. Preparation of standard  $[\mathsf{Cu}(\mathsf{NH}_3)_4]^{2*}$  solutions

1. Record the wavelength of maximum absorbance  $(\lambda_{\text{max}})$  for the 0.1 M CuSO<sub>4</sub> solution:

λmax (CuSO4 solution): nm

6. Write the full equation  $(y = mx + b$  format) for the best fit line on the graph you just created using the slope.

#### Remember:

- Staple hand-drawn or printed graphs to your lab report
- Staple the three sheets of the lab report together before you hand them in
- 7. Use the slope of the line to determine the molar absorptivity (ε) of the [Cu(NH $_3\!\!)_4$ ] $^{\rm 2+}$ complex. Use the equation for Beer's Law  $(A = \epsilon bc)$  to derive and include the units. Note that absorbance has no units. Show your calculation here:
- 2. Record the absorbance for the dissolved brass samples after adding ammonia using the same wavelength that you used for the  $[Cu(NH<sub>3</sub>)<sub>4</sub>]<sup>2+</sup>$  standards.

#### Data Table 4

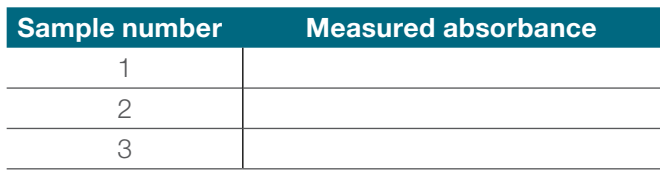

- 3. Using this absorbance values and the previously prepared calibration curve, determine the concentration of copper in mol/L in the brass solutions. Show your calculations here:
- 8. Is the peak in the spectrum of the 0.1 M  $CuSO<sub>4</sub>$ solution the same peak that you saw in the  $Cu(NH<sub>3</sub>)<sub>4</sub>]<sup>2+</sup> standards?$

 $\Box$  Yes  $\Box$  No

#### Part 3. Analysis of the brass samples

1. Record the wavelength of maximum absorbance  $(\lambda_{\text{max}})$  for the dissolved brass samples before adding ammonia.

#### Data Table 3

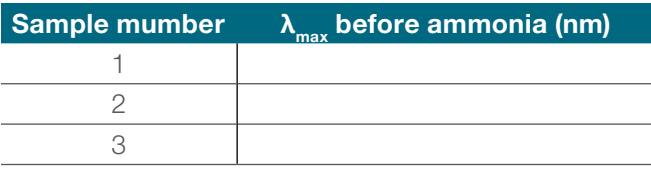

Were these wavelengths the same as the wavelength of maximum absorbance  $(\lambda_{\text{max}})$  for  $[Cu(NH<sub>3</sub>)<sub>4</sub>]<sup>2+</sup>$ ?

4. Using this concentration, determine the number of moles of copper in your 100 mL unknown brass solutions. Show your calculations here:

 $\Box$  Yes  $\Box$  No

# **thermoscientific**

Name

- 5. Using the moles of copper in the 100 mL unknown brass solutions, determine the mass of copper found in the original solid brass samples. (Hint: you used 1/5 of the 10 mL dissolved brass solution to prepare the 100 mL unknown brass solution.) Show your calculations here:
- 6. Calculate the mass percentages of copper and of zinc in your original brass samples using the mass of each original brass sample and the calculated mass of copper in each brass sample. Show your calculations here:

See promotions at [thermofisher.com/uvpromos](https://www.thermofisher.com/us/en/home/products-and-services/promotions/industrial/uv-vis-promotions.html?cid=7010z000000v9k7&icid=MSD_SPEC_UV_LessonPlan_PROD_0220_FL53215_epdf)

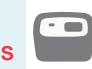

Request a free trial at [thermofisher.com/gen50freetrial](https://www.thermofisher.com/us/en/home/global/forms/industrial/gensys-50-uv-vis-spectrophotometer-free-trial-program.html?cid=7010z000000v9k7&icid=MSD_SPEC_UV_LessonPlan_PROD_0220_FL53215_epdf)

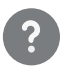

Request a consult or quote at [thermofisher.com/uvquote](https://www.thermofisher.com/us/en/home/global/forms/industrial/uv-vis-quote-request.html?cid=7010z000000v9k7&icid=MSD_SPEC_UV_LessonPlan_PROD_0220_FL53215_epdf)

# Learn more at [thermofisher.com/genesys](https://www.thermofisher.com/us/en/home/industrial/spectroscopy-elemental-isotope-analysis/molecular-spectroscopy/ultraviolet-visible-visible-spectrophotometry-uv-vis-vis/uv-vis-vis-instruments/genesys-spectrophotometers.html?cid=7010z000000v9k7&icid=MSD_SPEC_UV_LessonPlan_PROD_0220_FL53215_epdf)

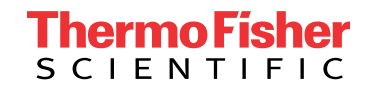

©2020 Thermo Fisher Scientific Inc. All rights reserved. All trademarks are the property of Thermo Fisher Scientific and its subsidiaries. Specifications, terms and pricing are subject to change. Not all products are available in all countries. Please consult your local sales representative for details. FL53215\_E 0220 M